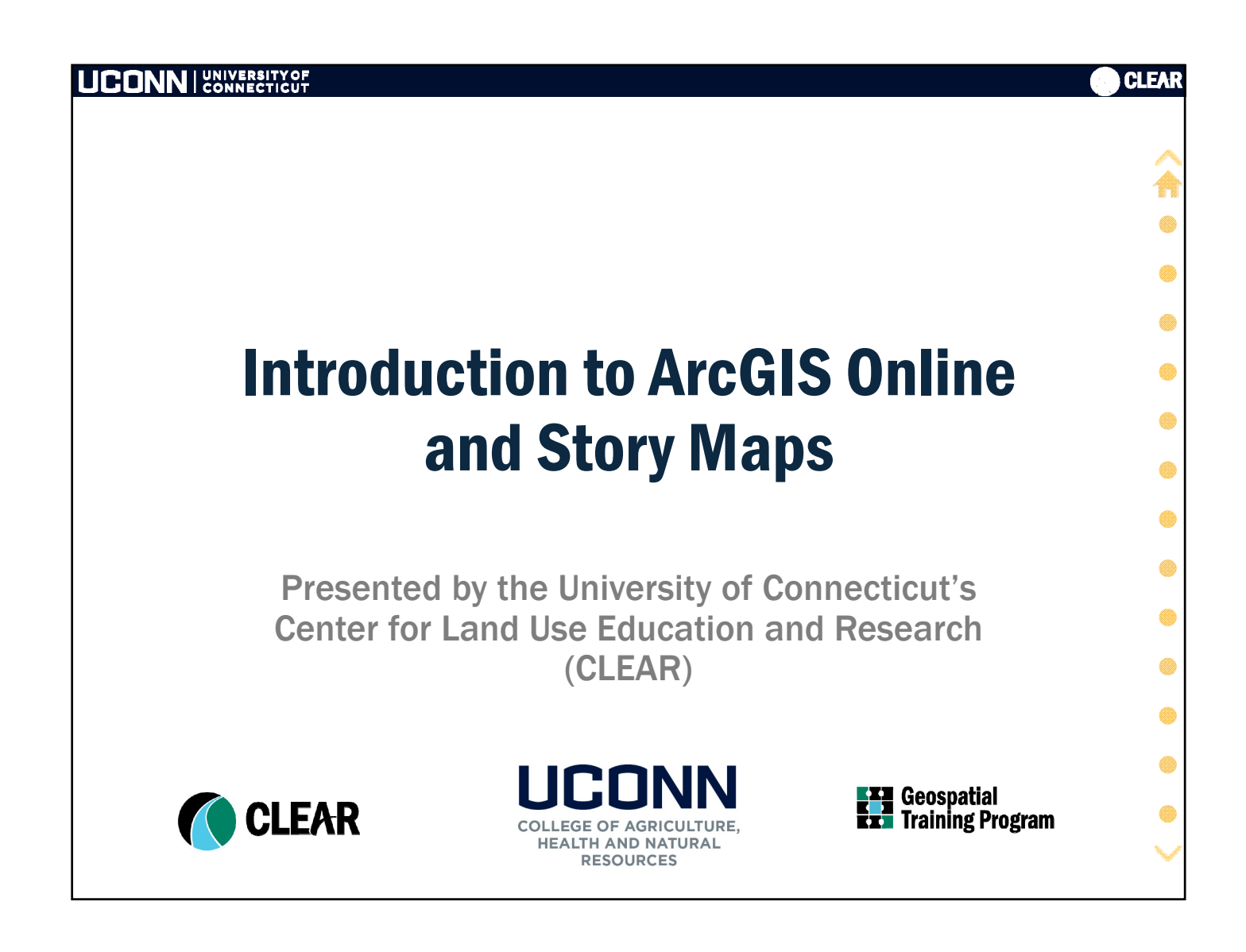

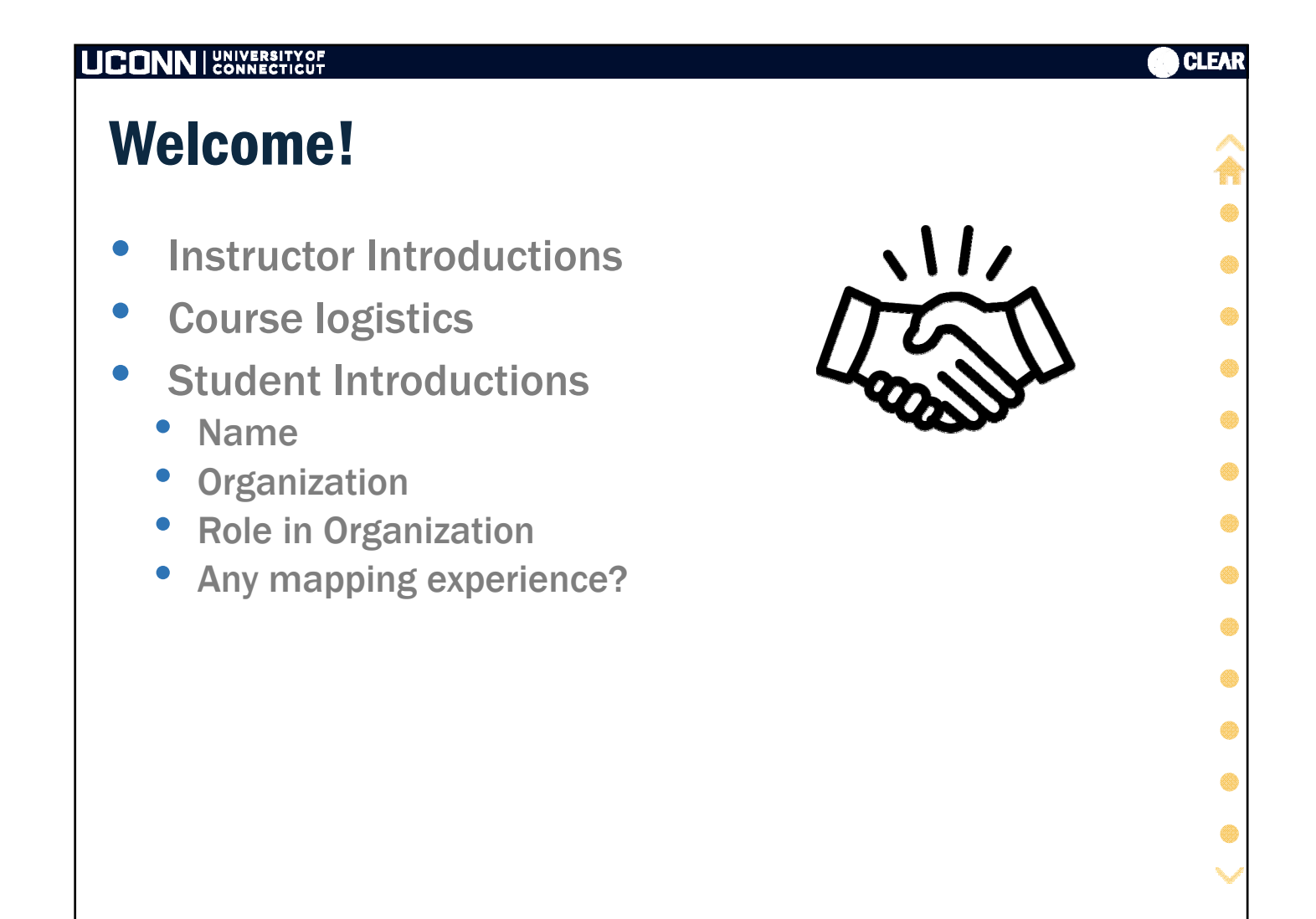

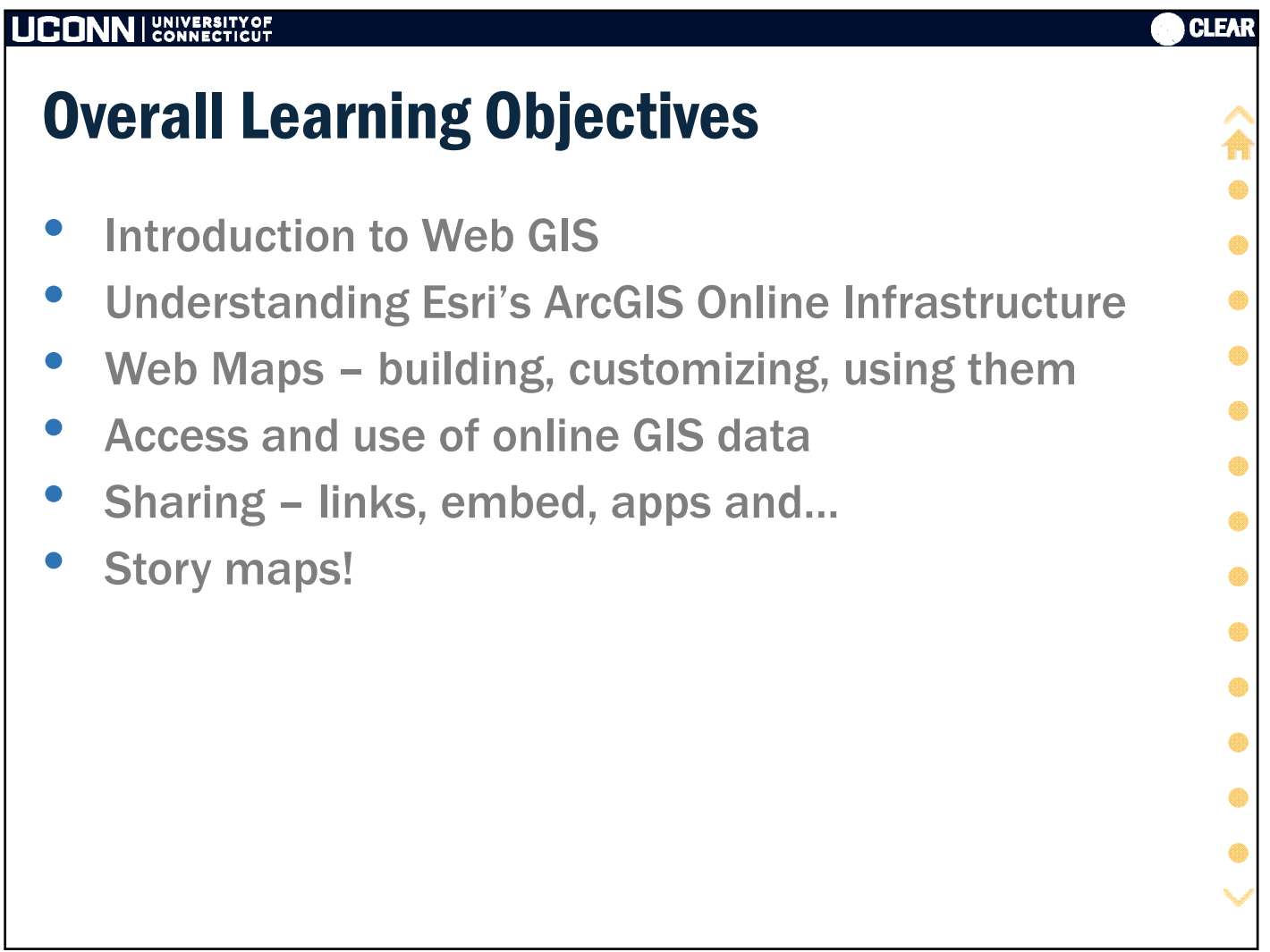

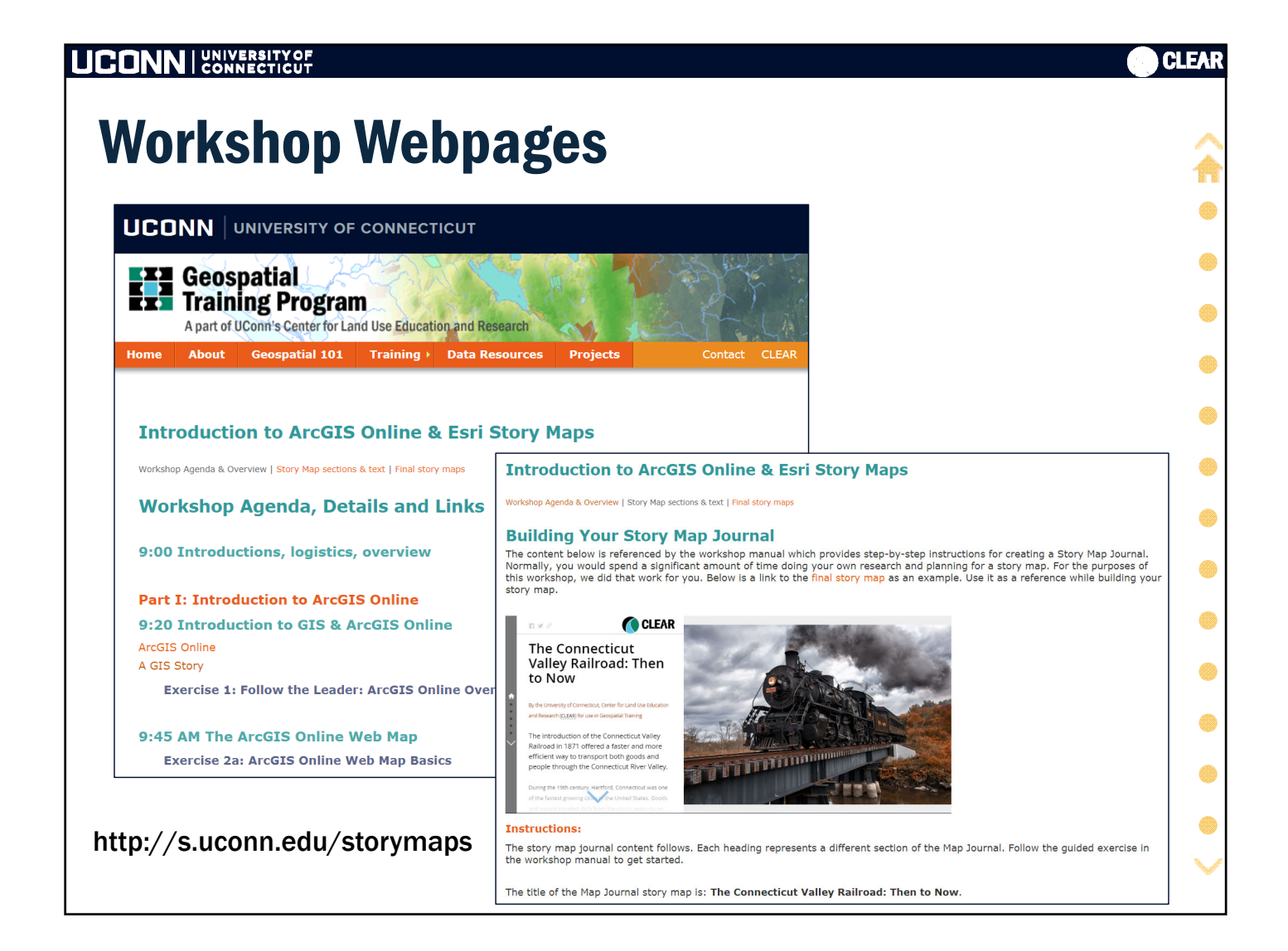

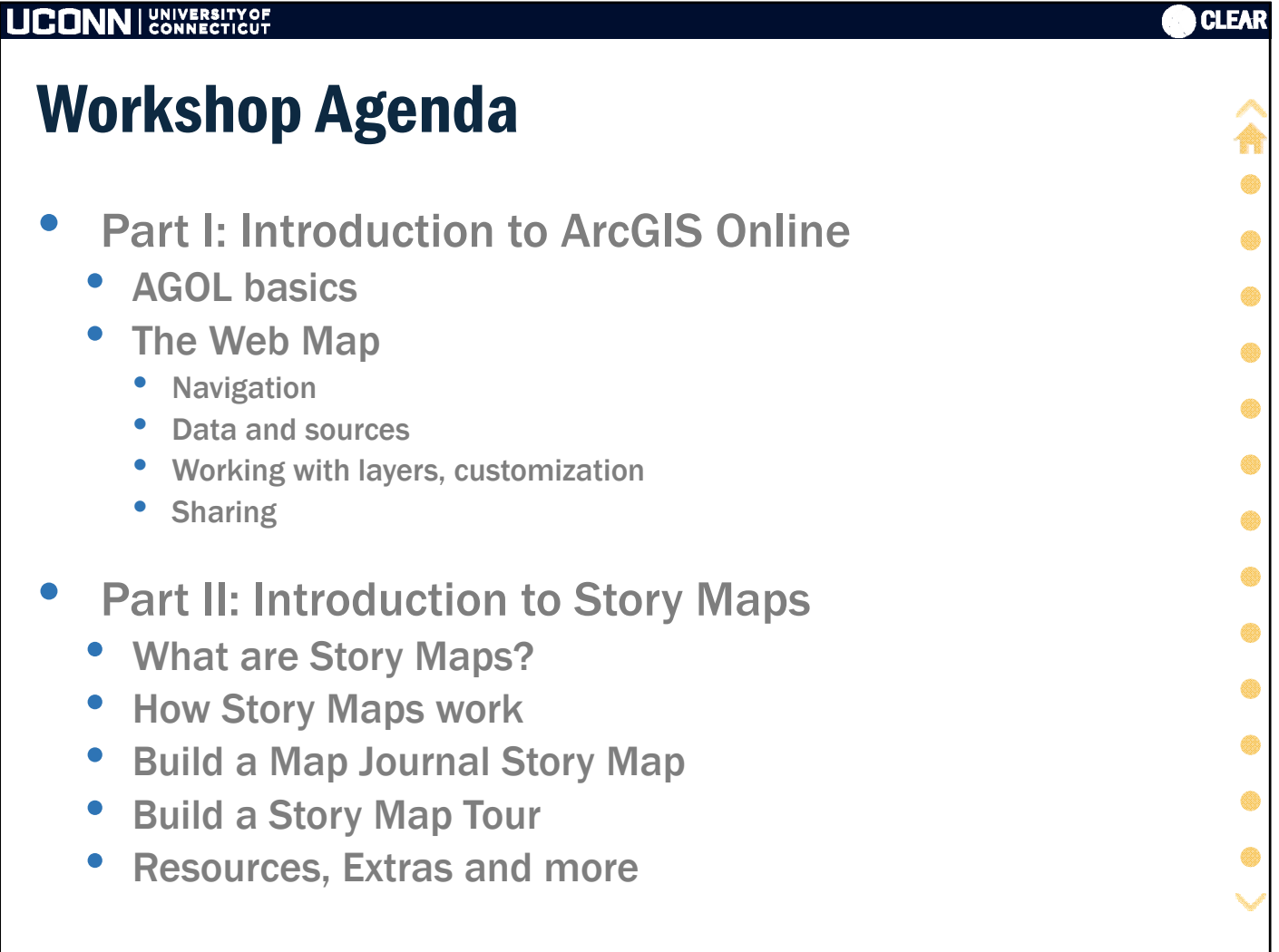

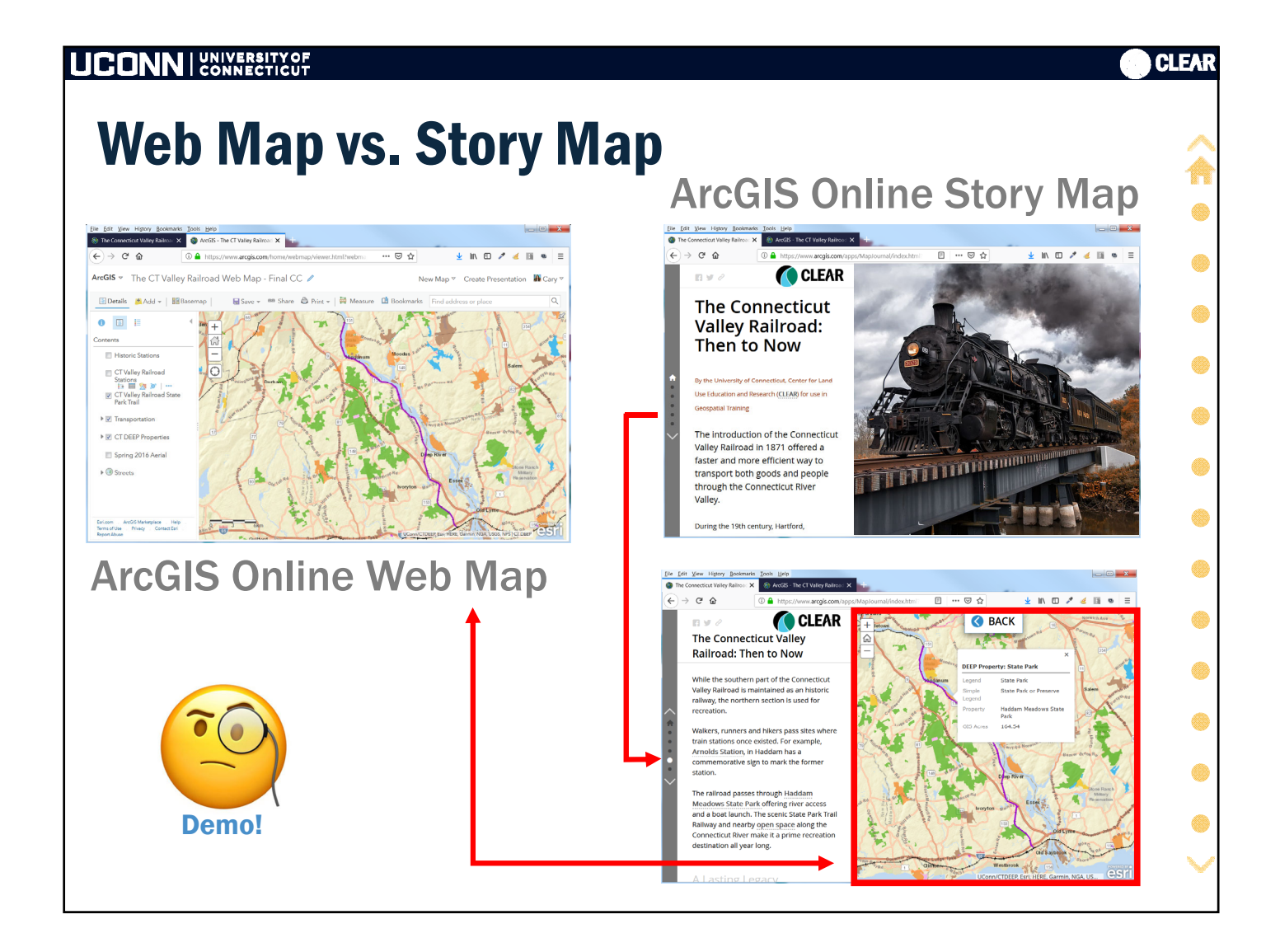

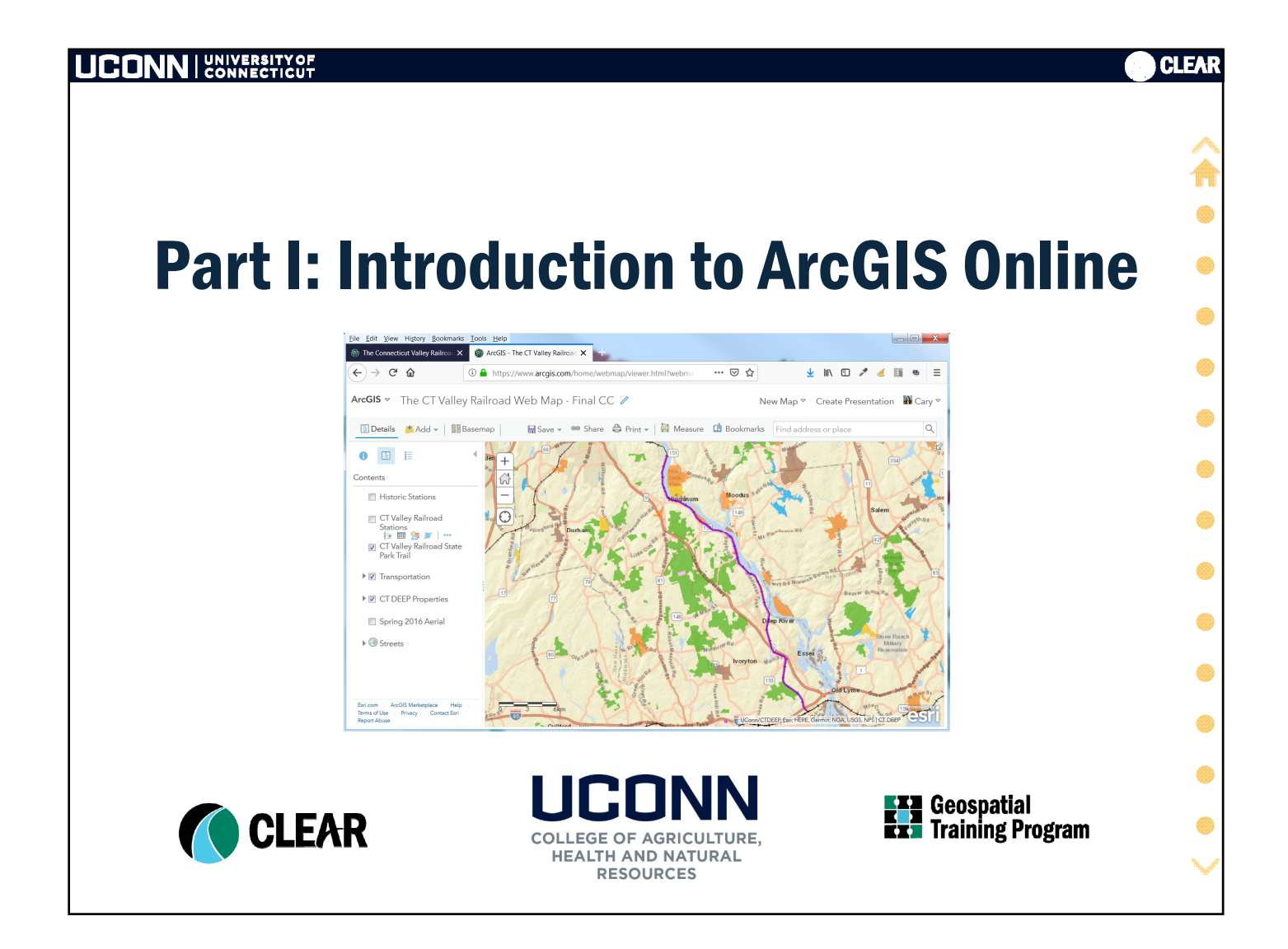

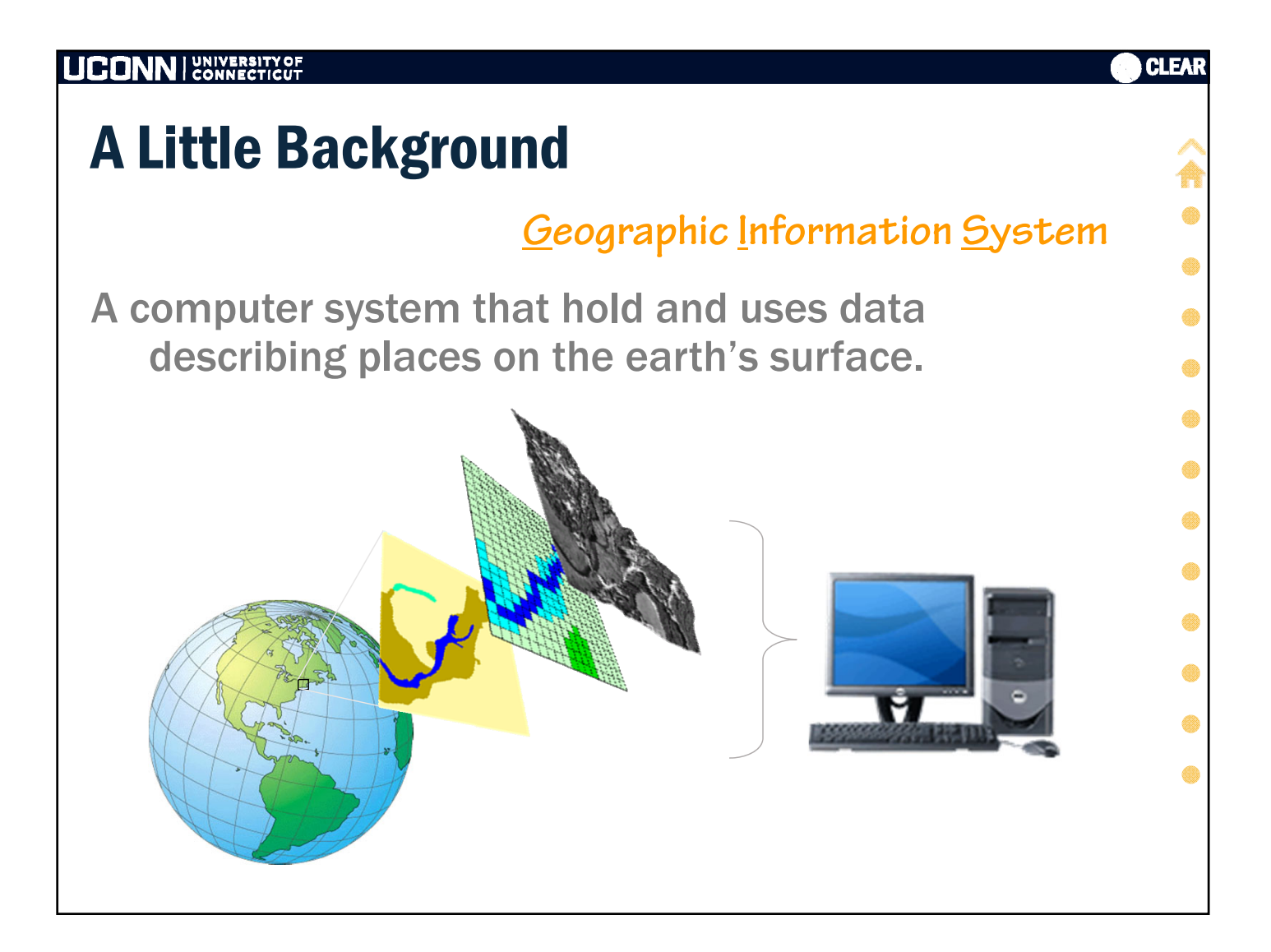

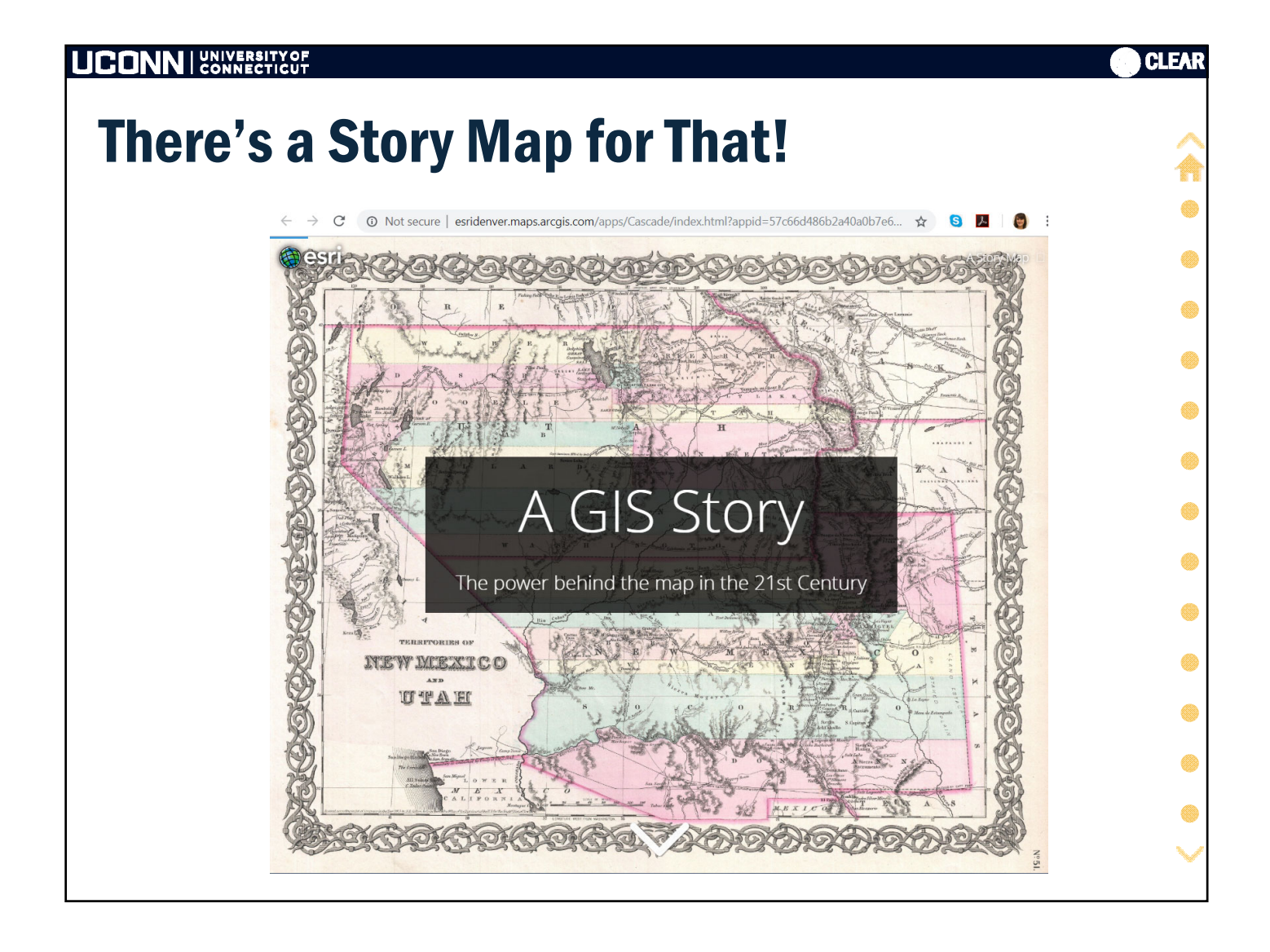

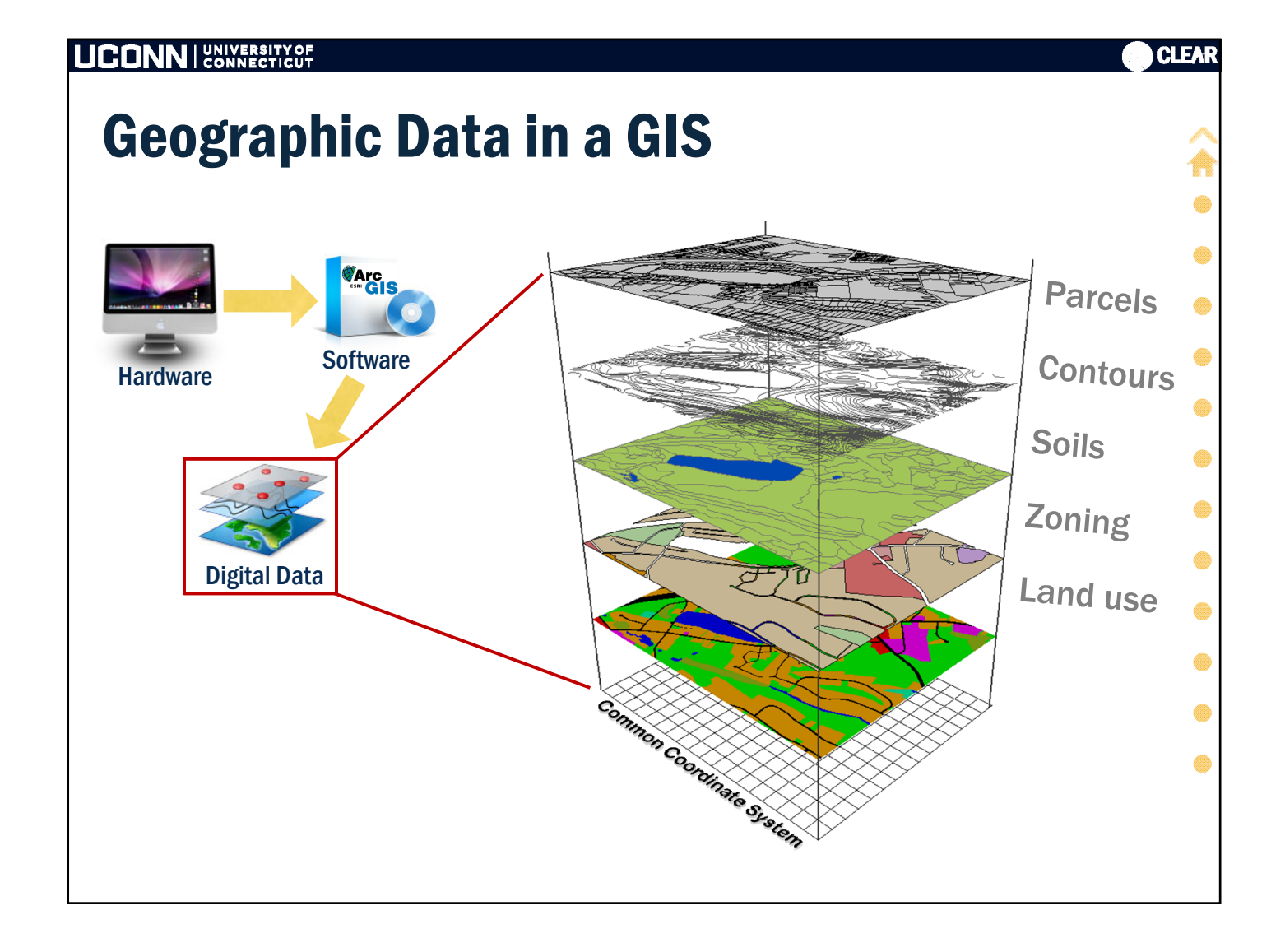

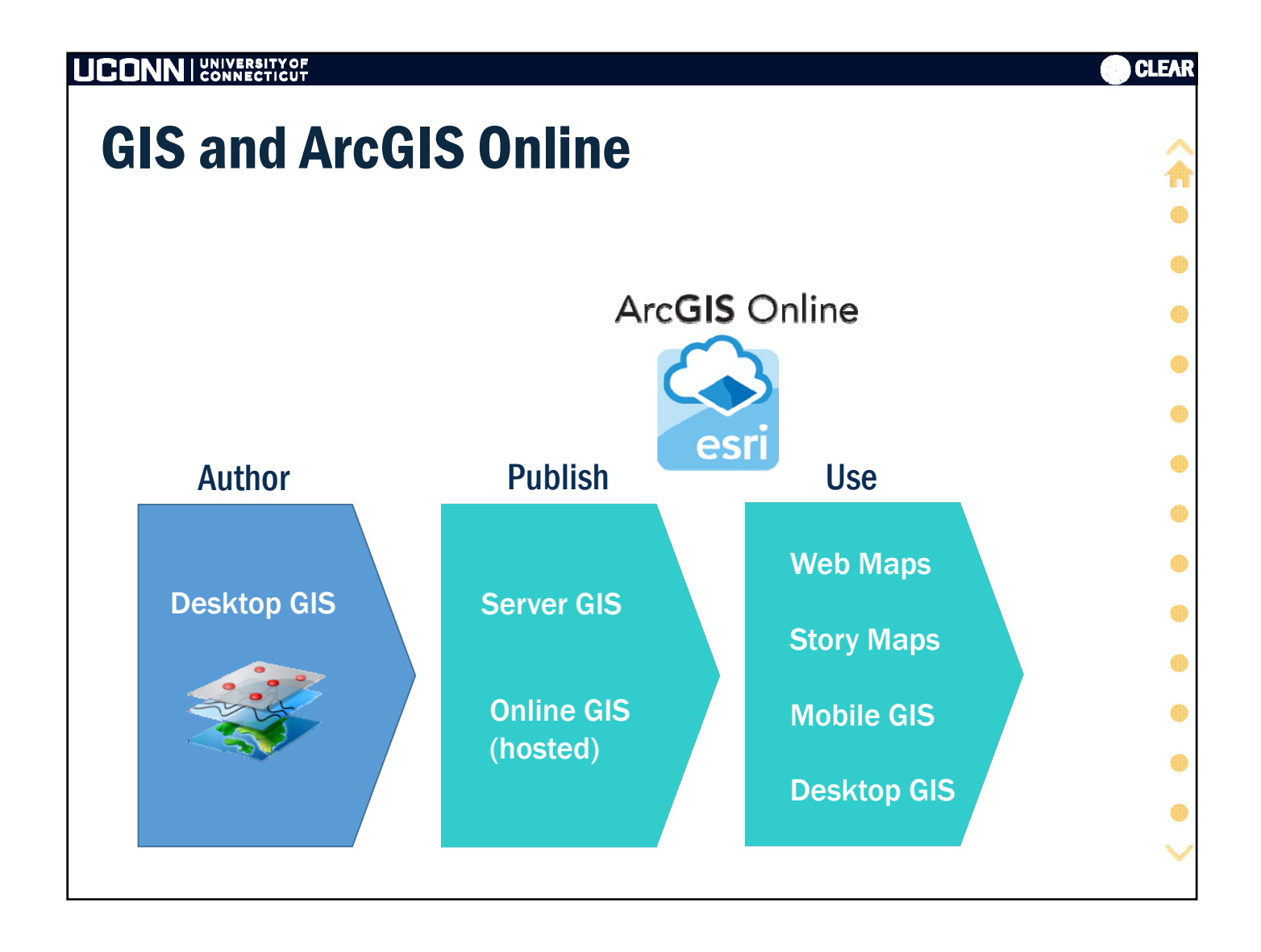

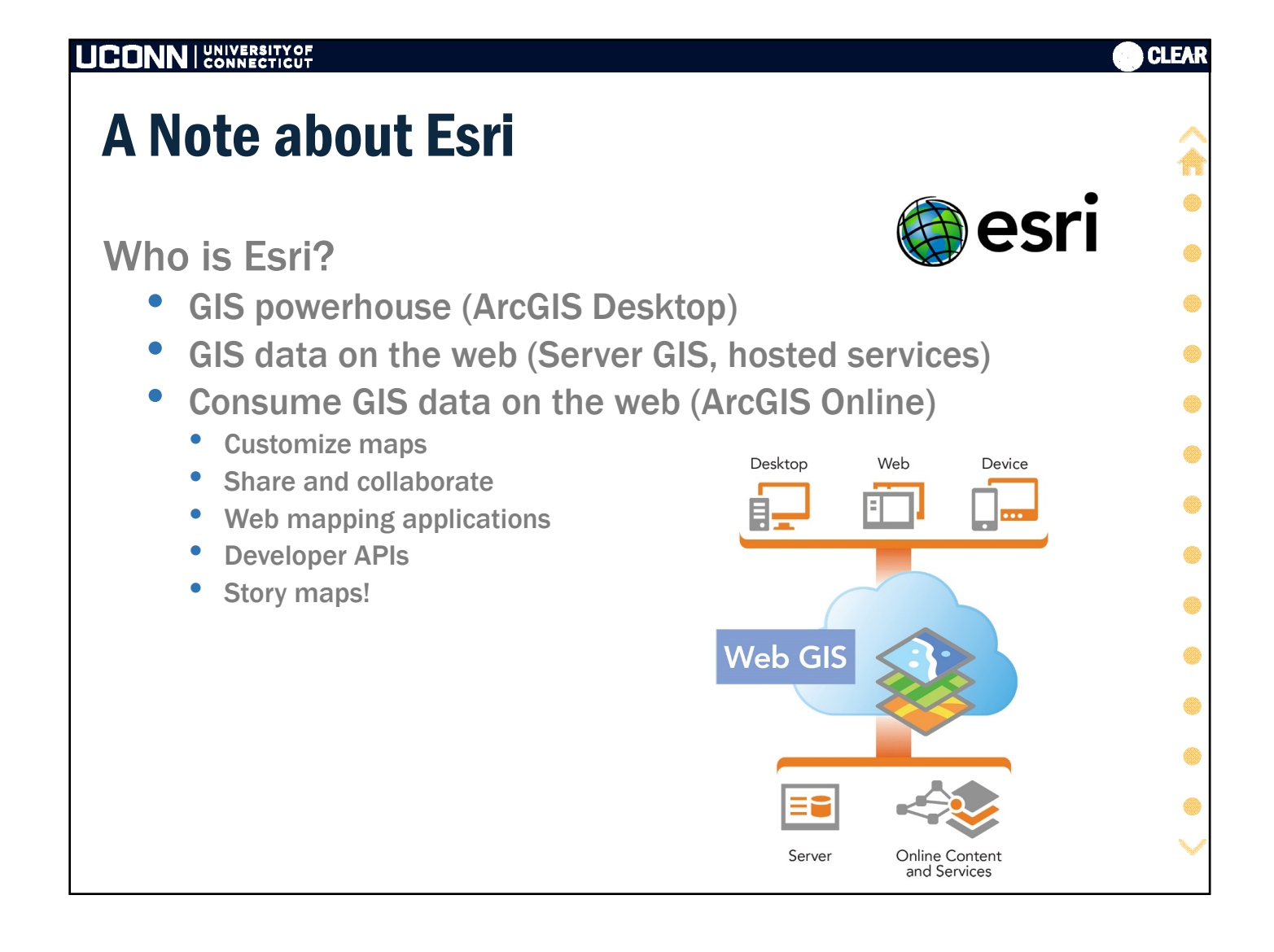

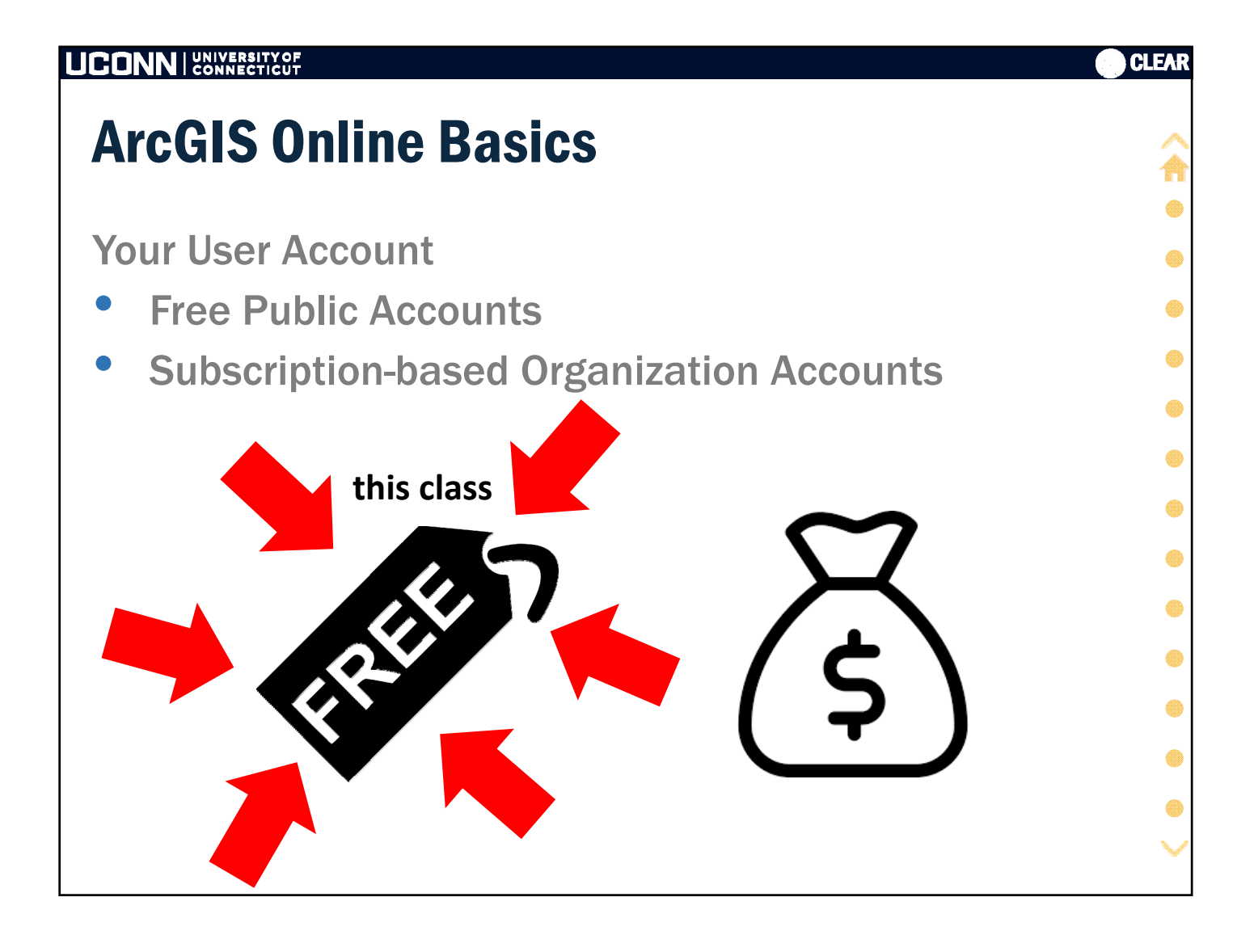

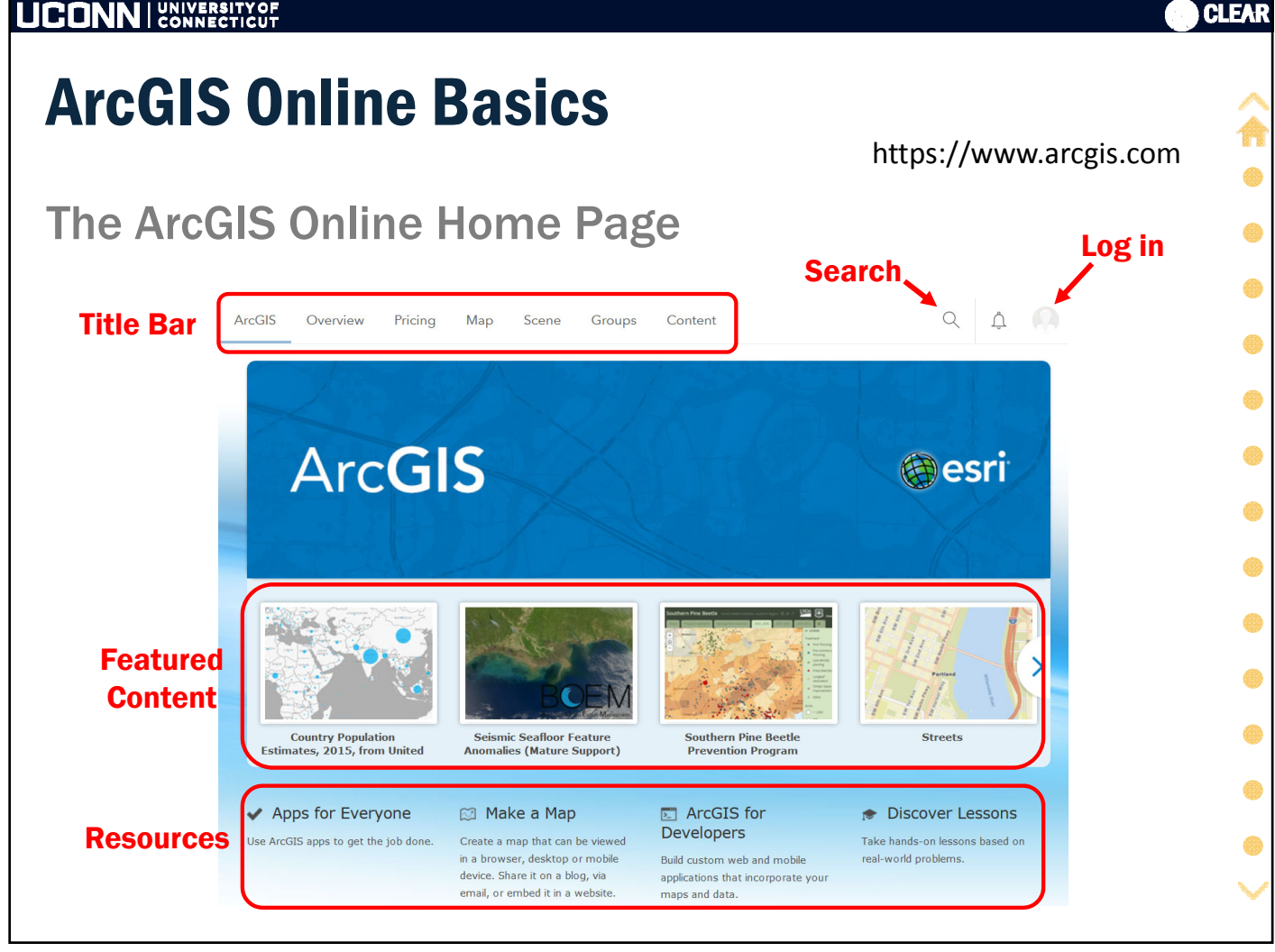

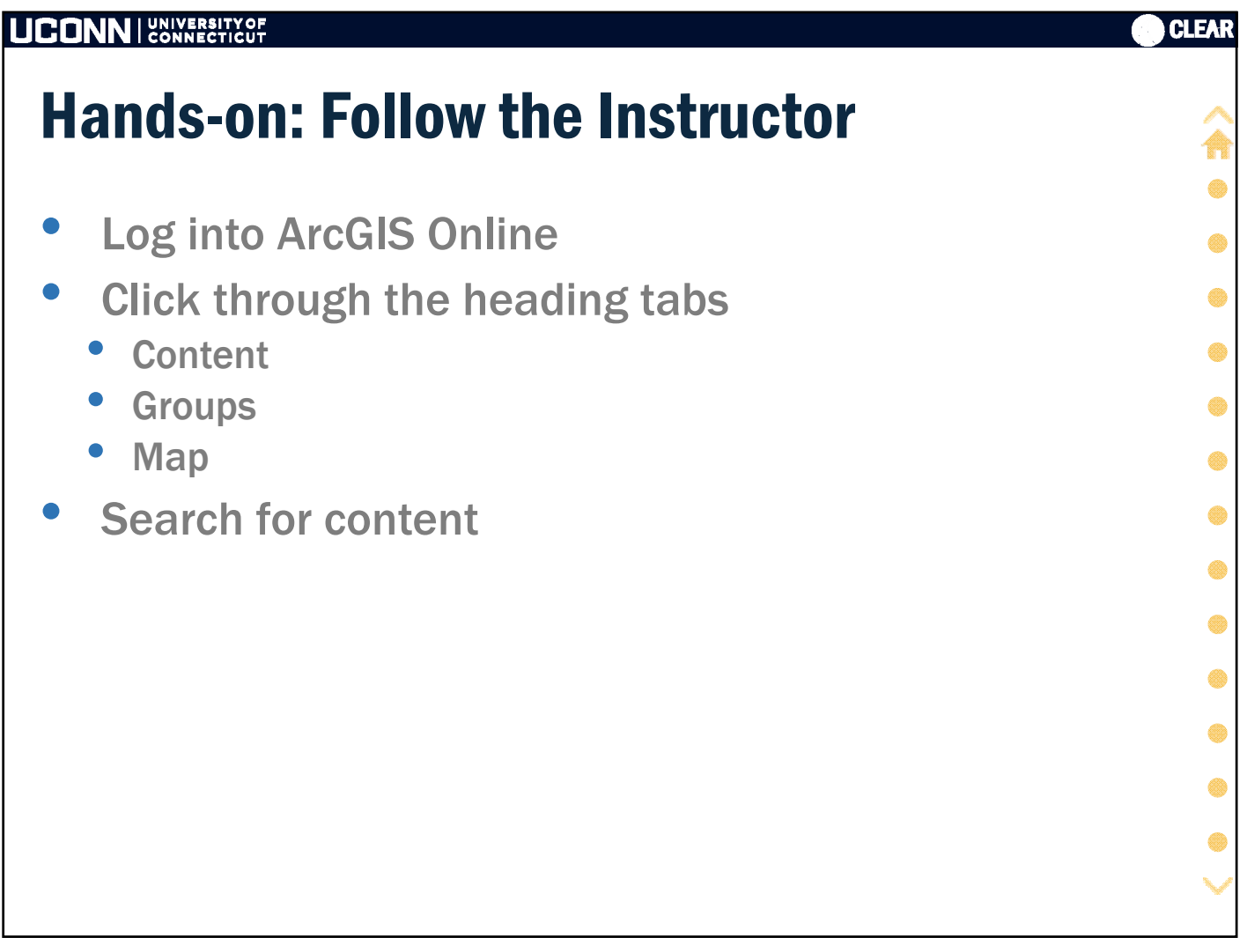

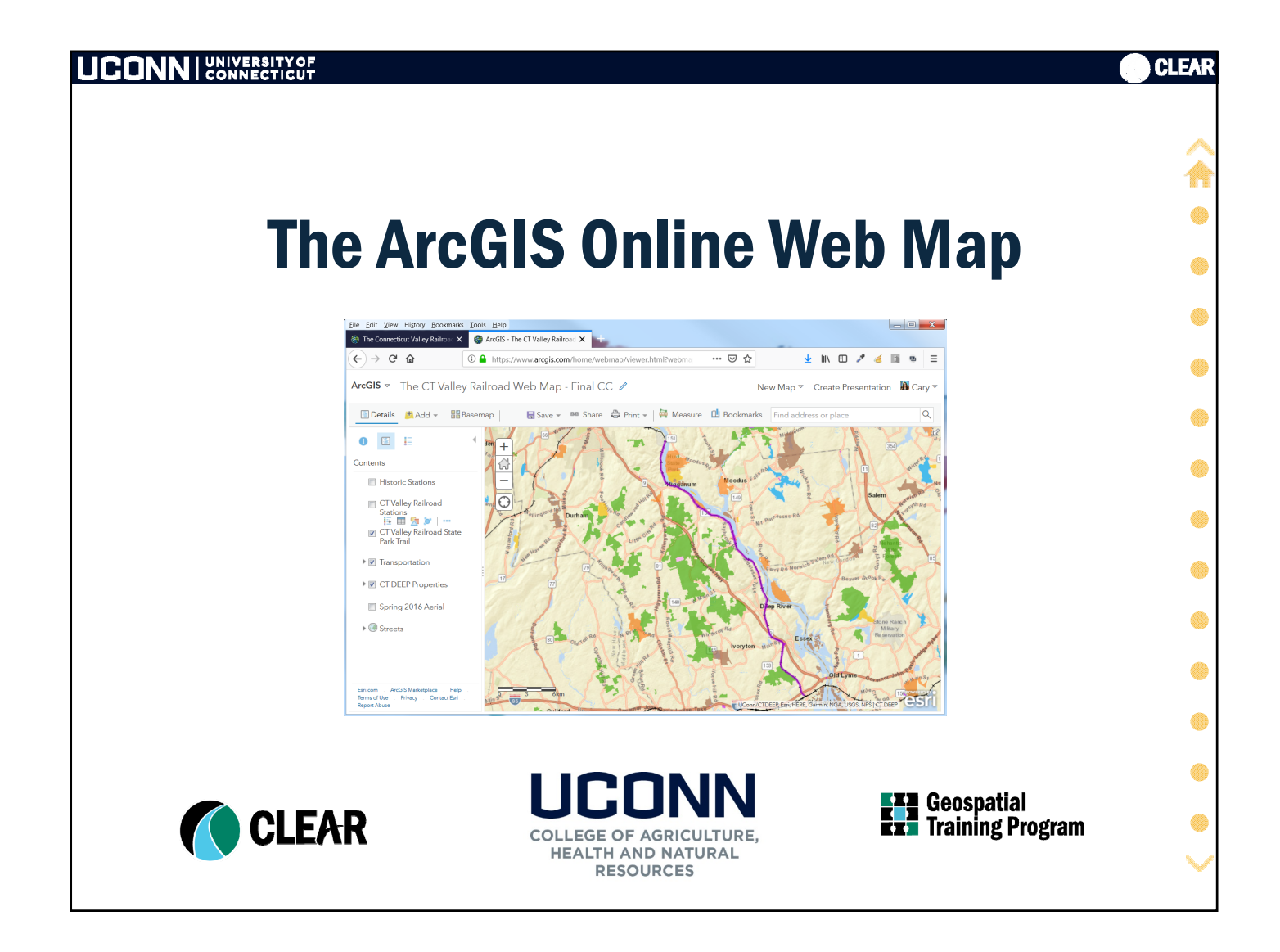

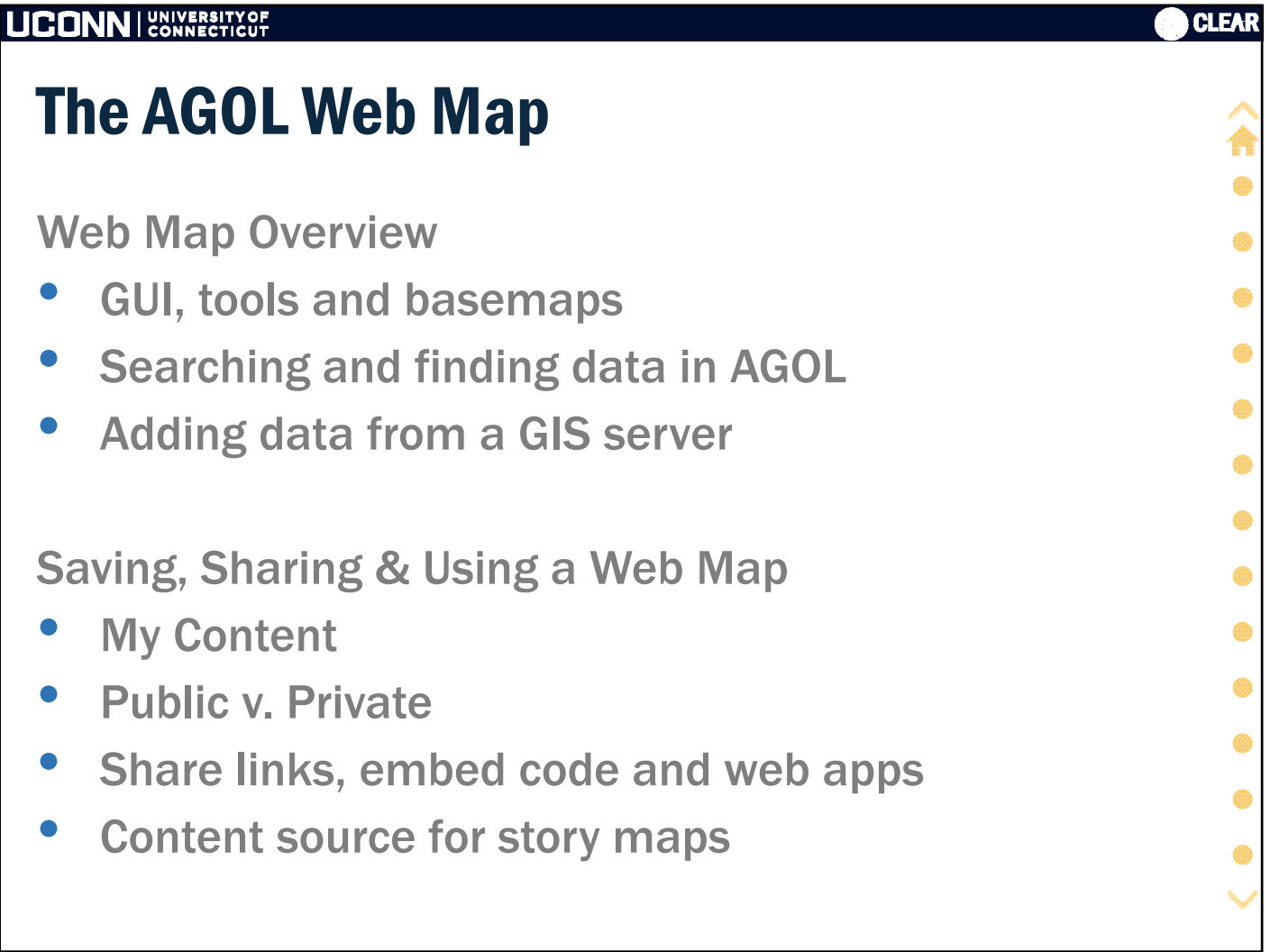

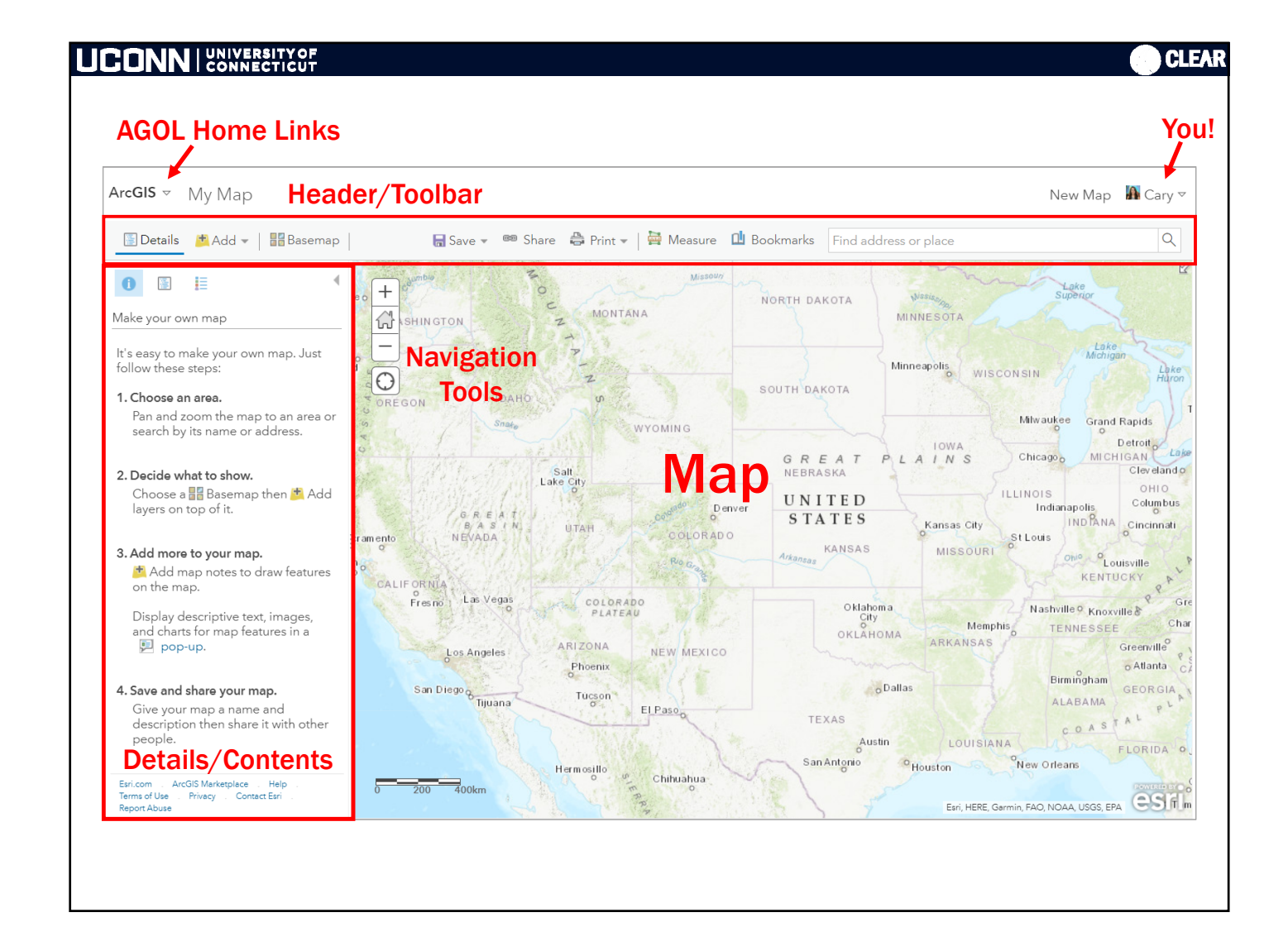

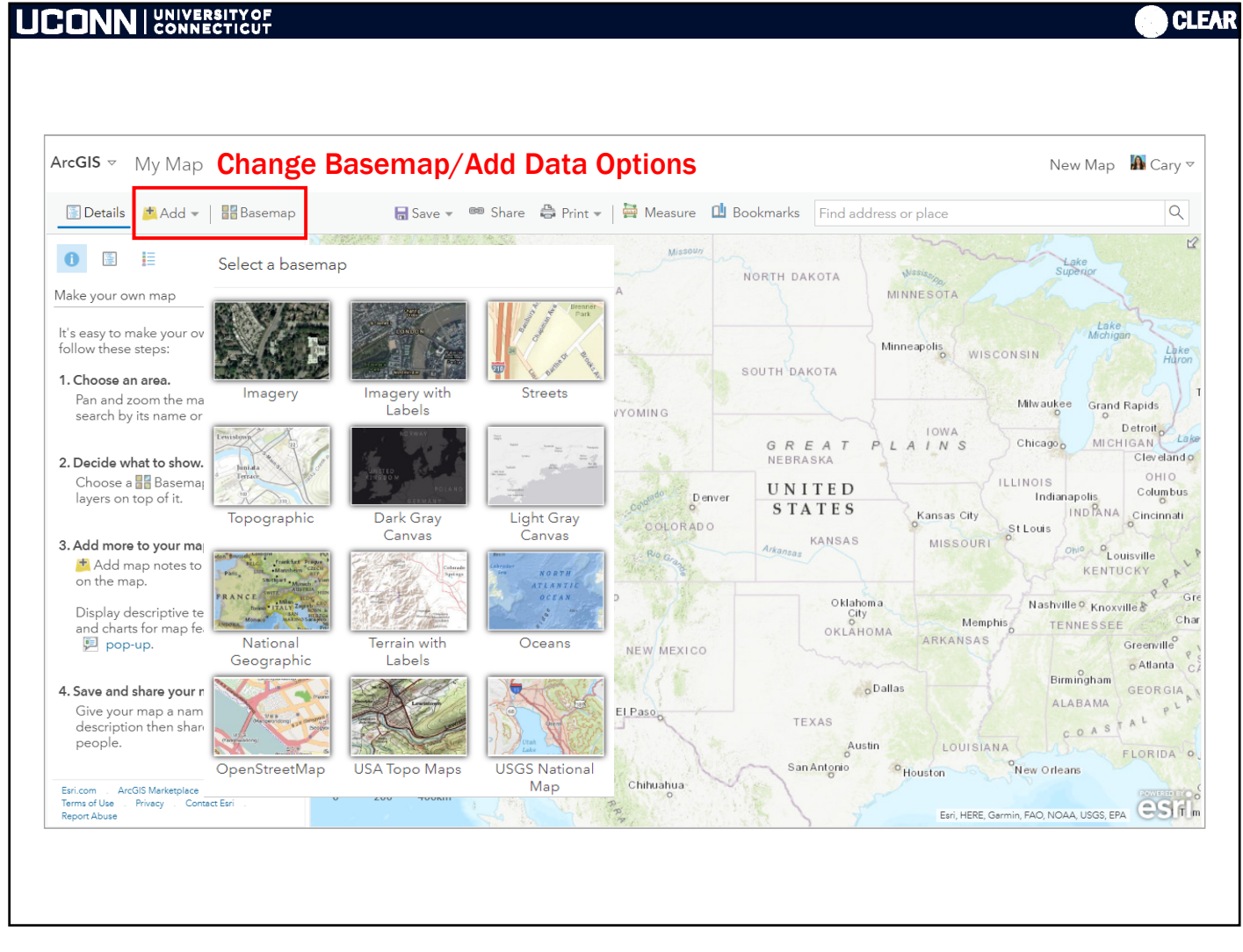

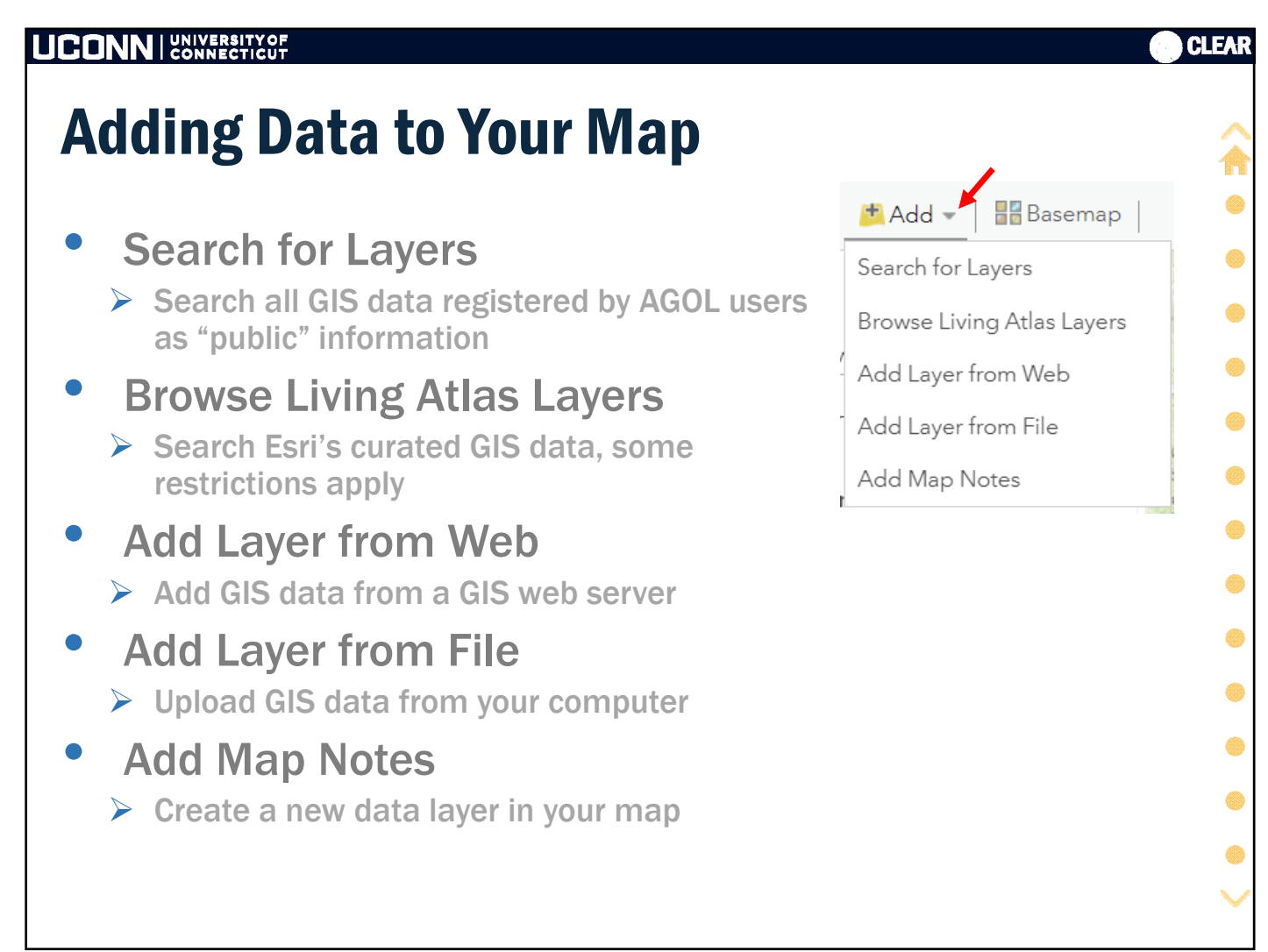

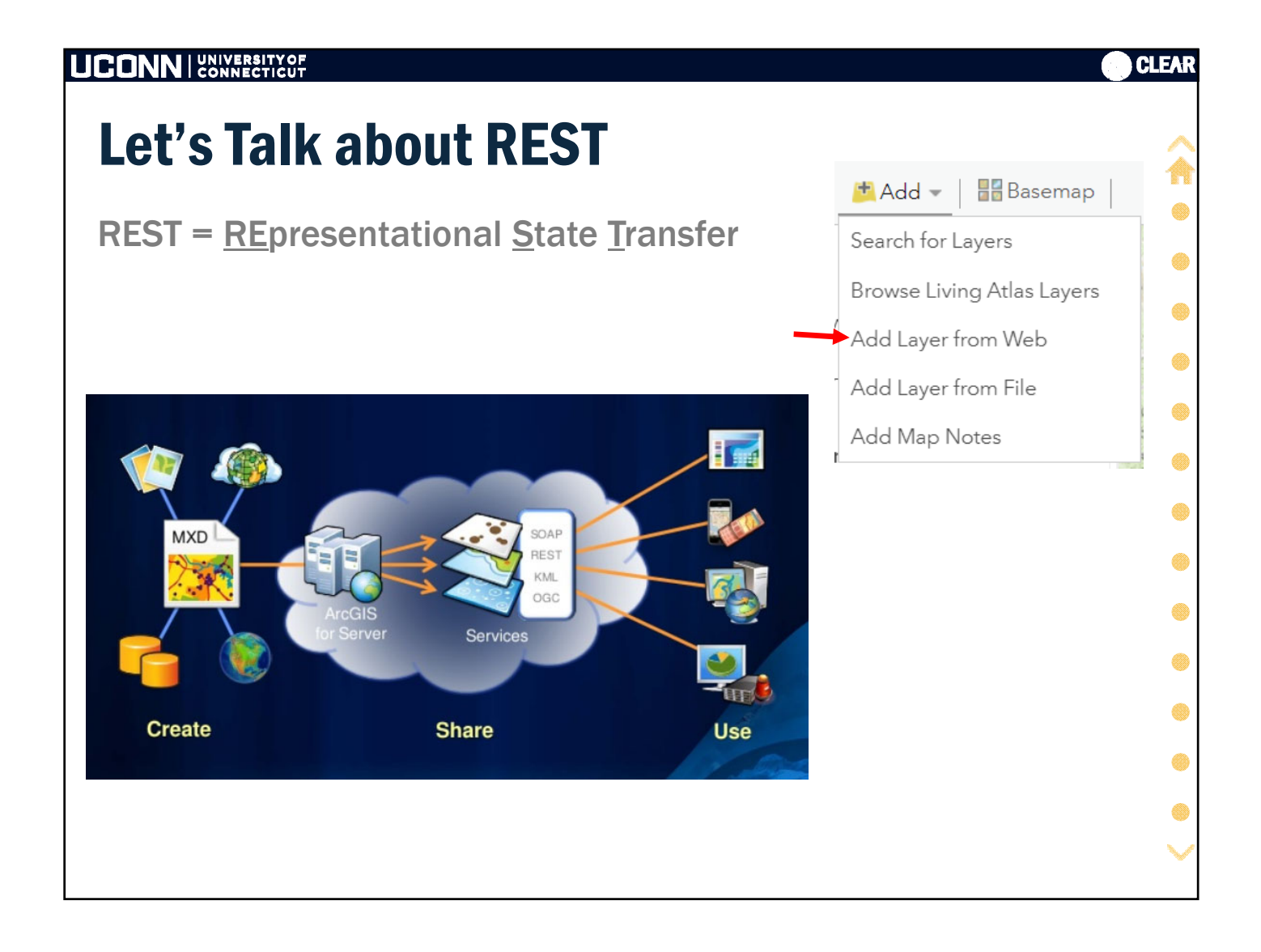

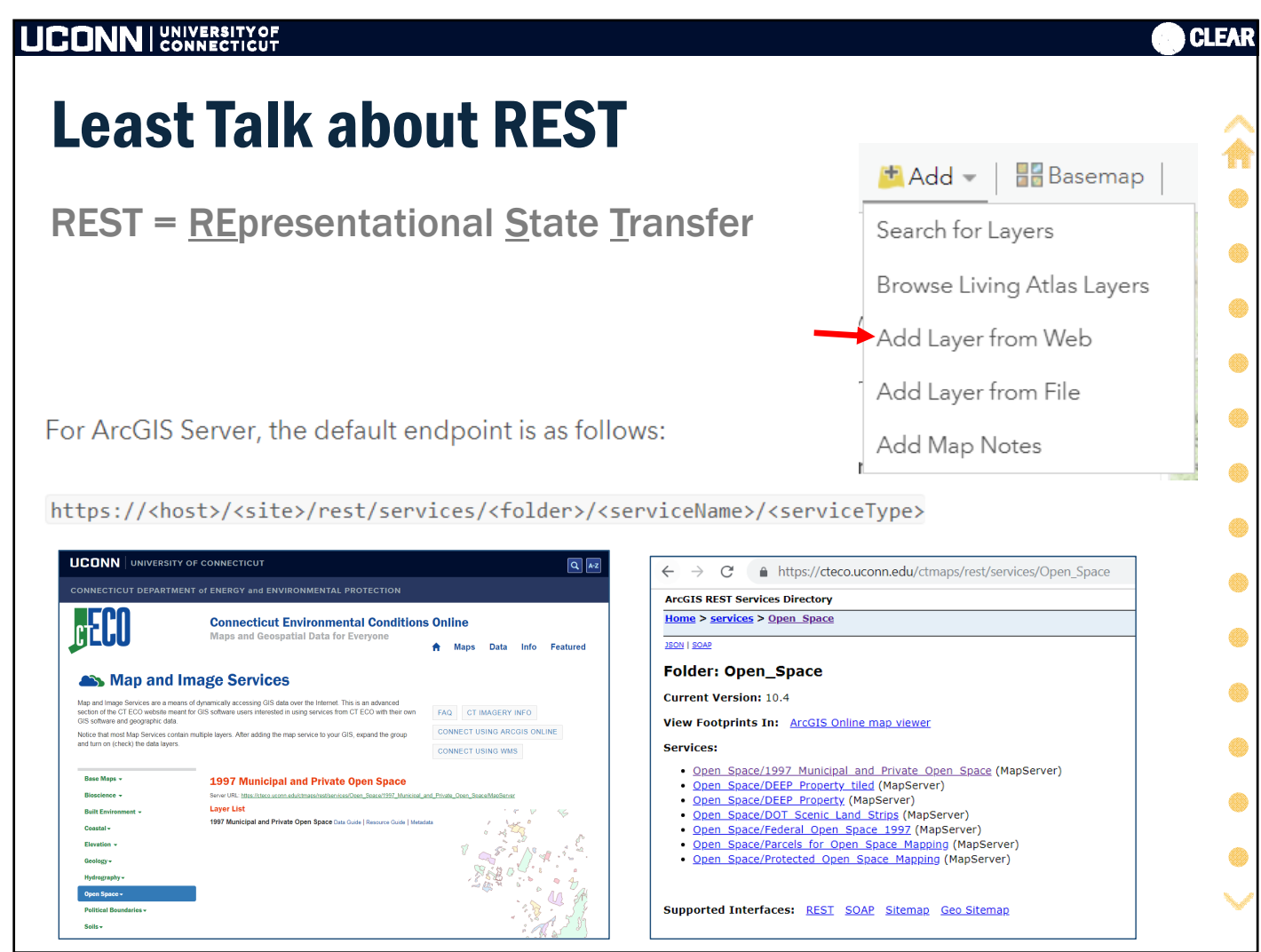

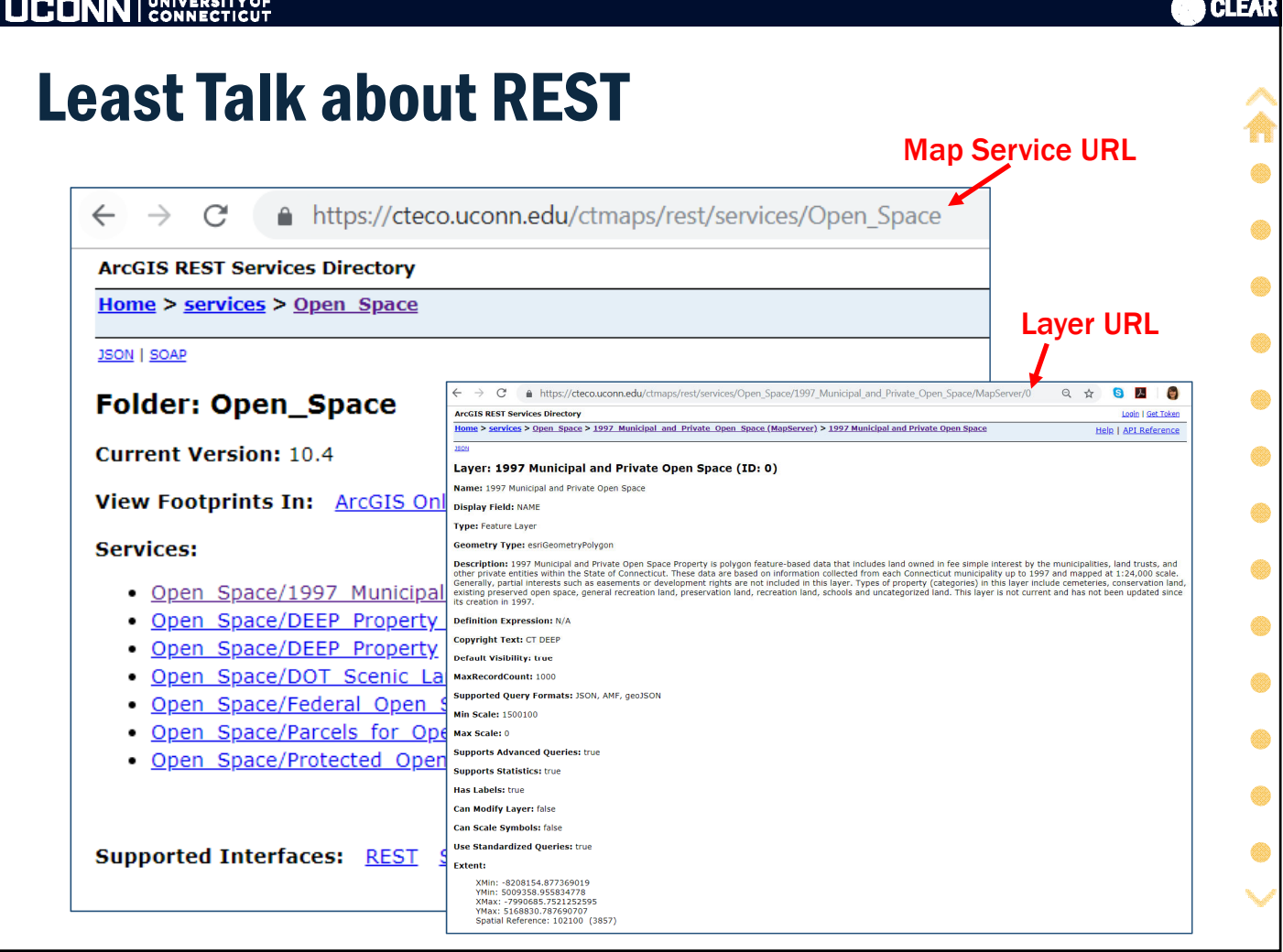

**N IN E LUNDVERSIEVAE** 

## **UCONN | SONNECTICUT**

## Adding Data to Your Map

- **Search for Layers** 
	- $\triangleright$  Search all GIS data registered by AGOL users as "public" information
- Browse Living Atlas Layers
	- $\triangleright$  Search Esri's curated GIS data, some restrictions apply
- Add Layer from Web  $\triangleright$  Add GIS data from a GIS web server
	-
- Add Layer from File
	- Upload GIS data from your computer
- Add Map Notes
	- $\triangleright$  Create a new data layer in your map

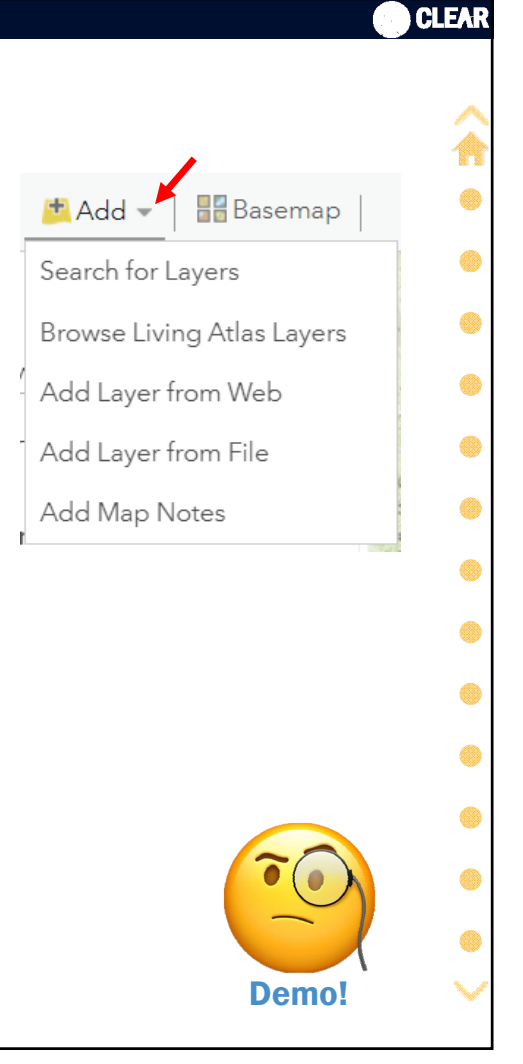

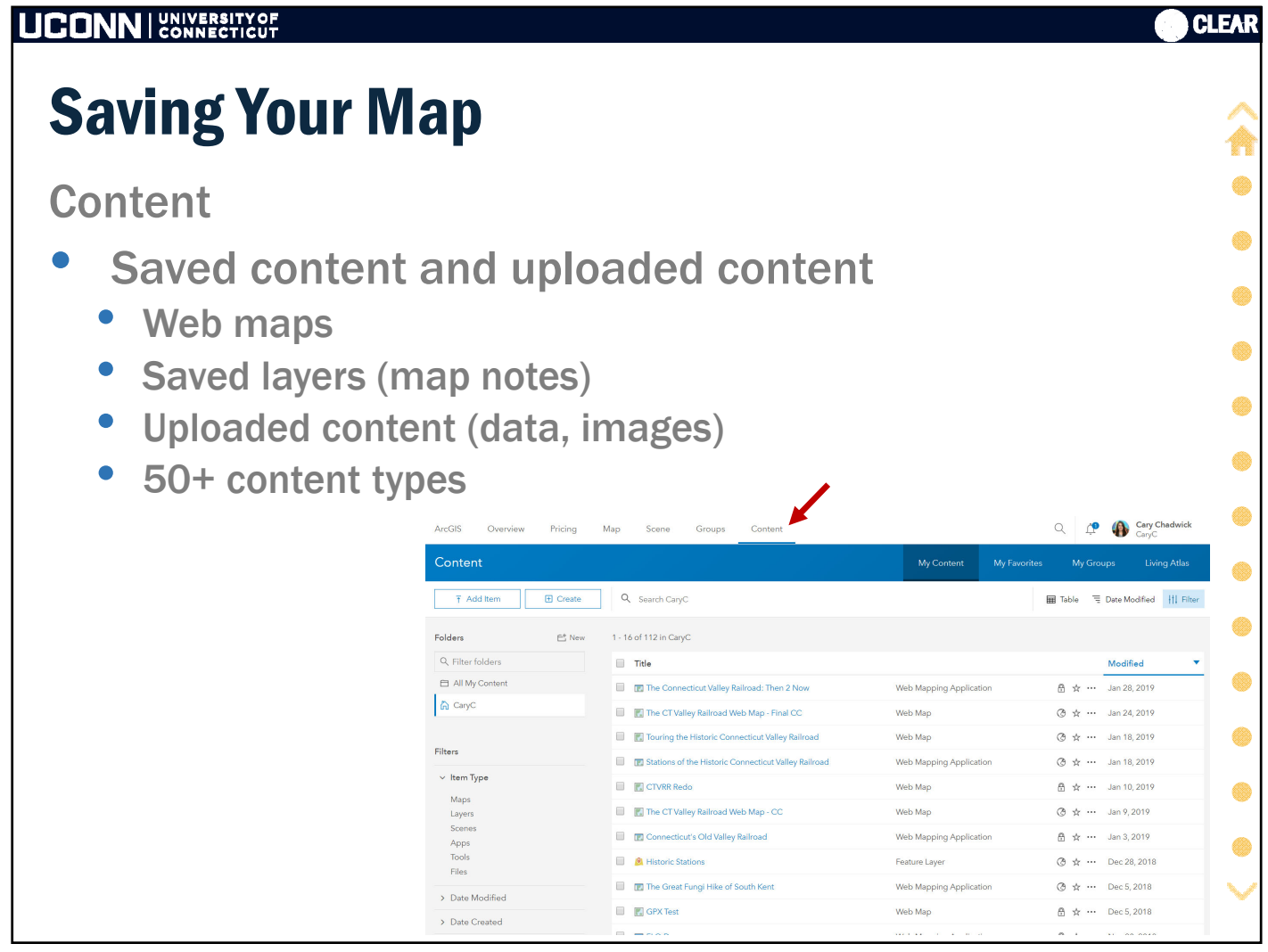

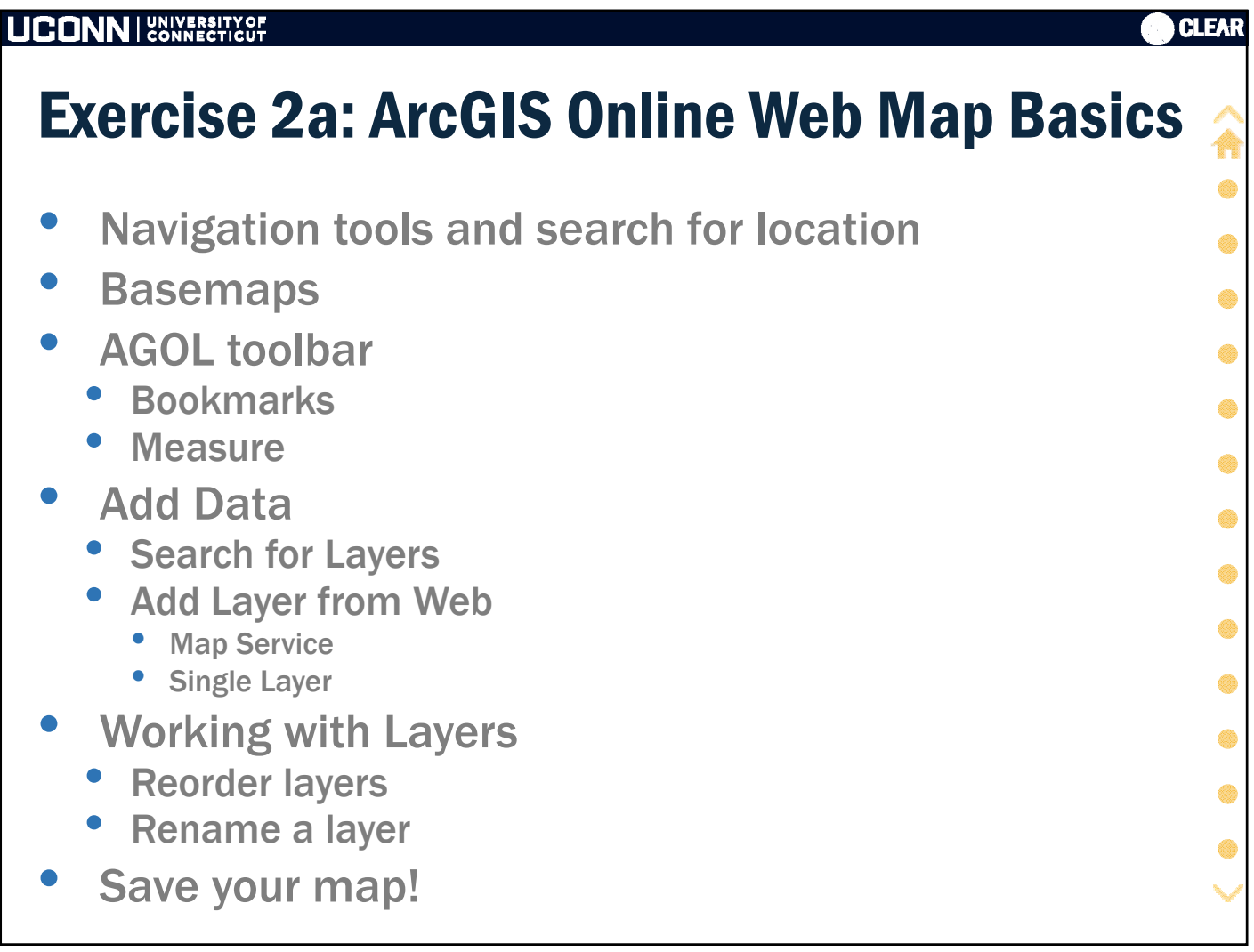

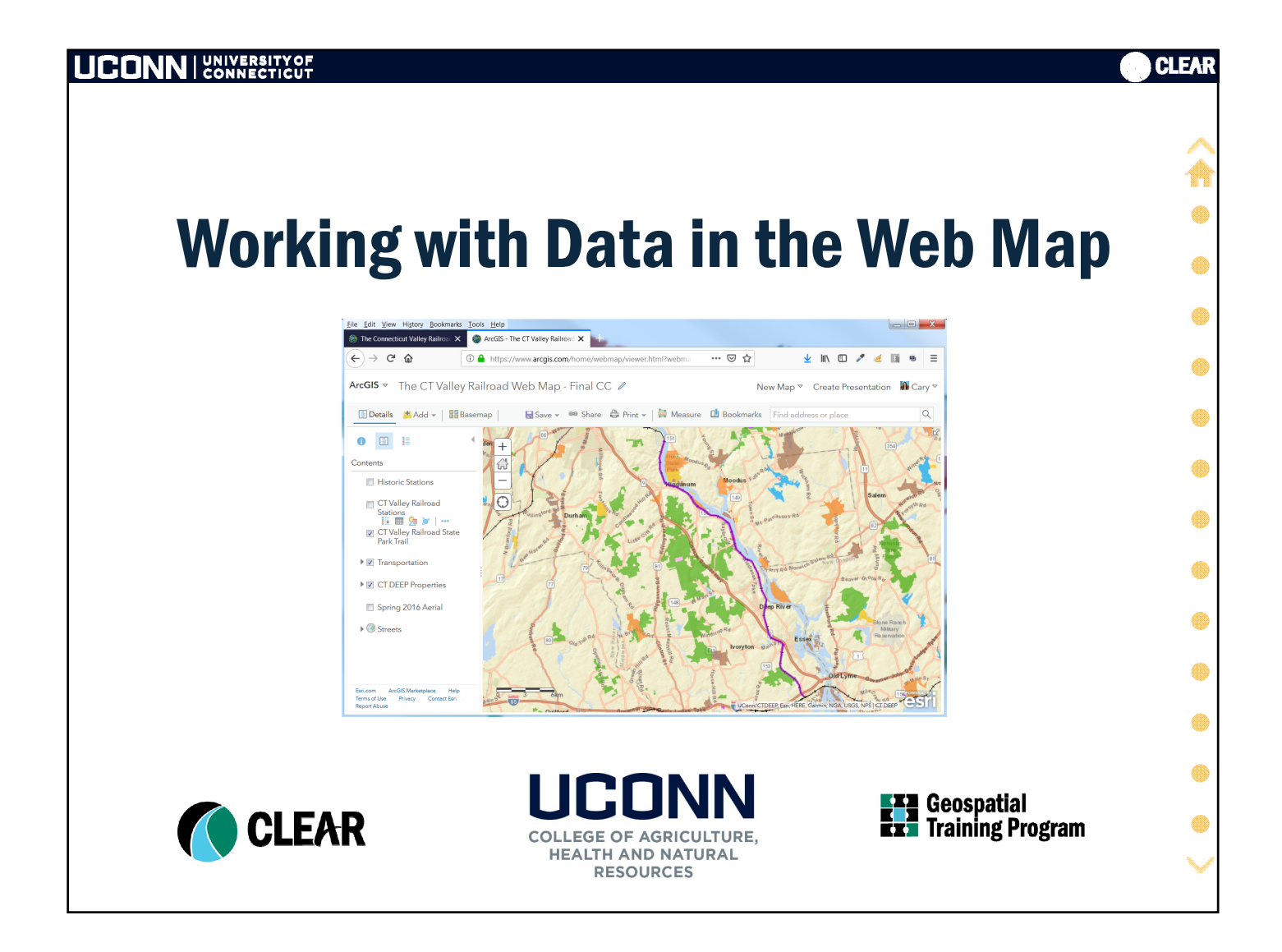

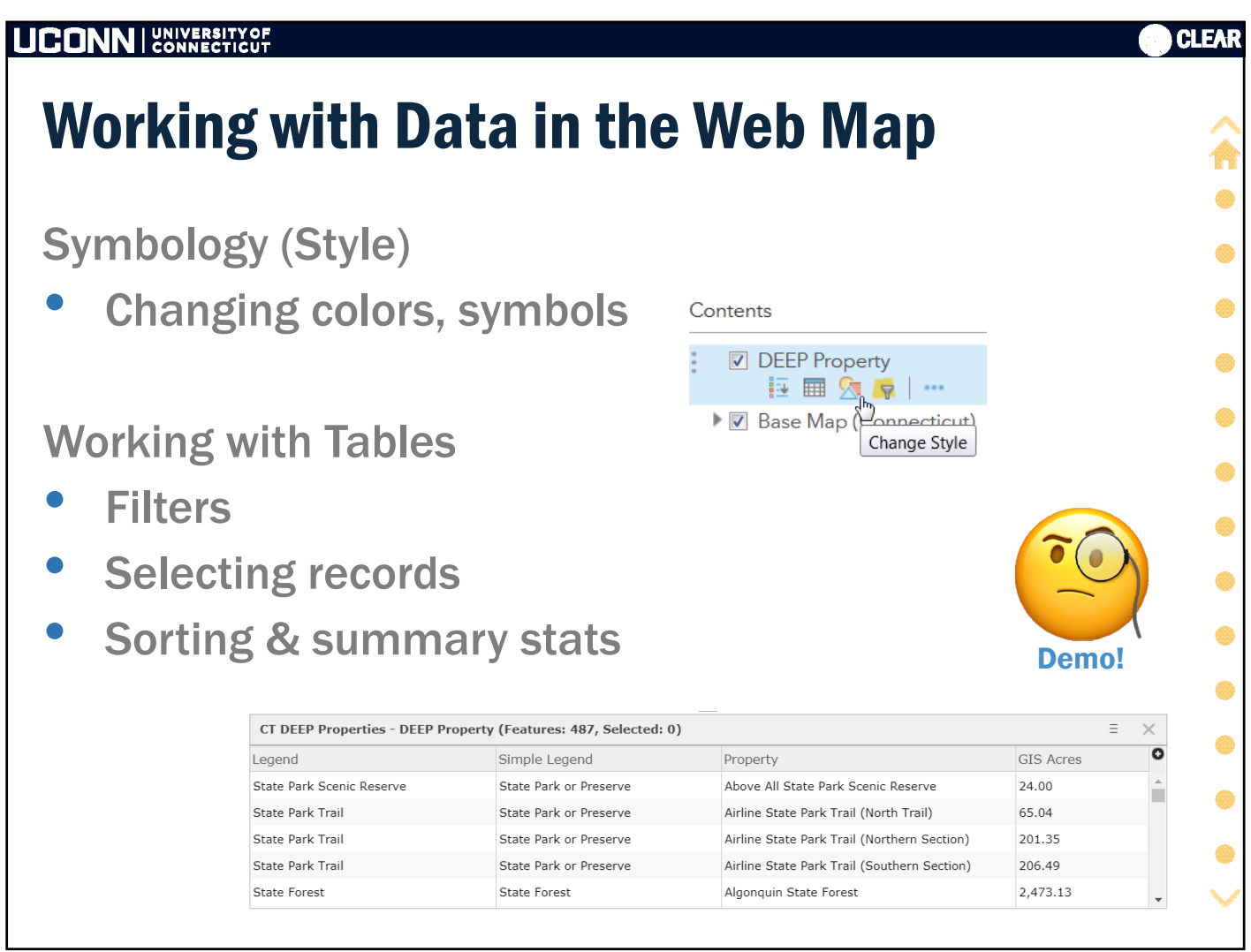

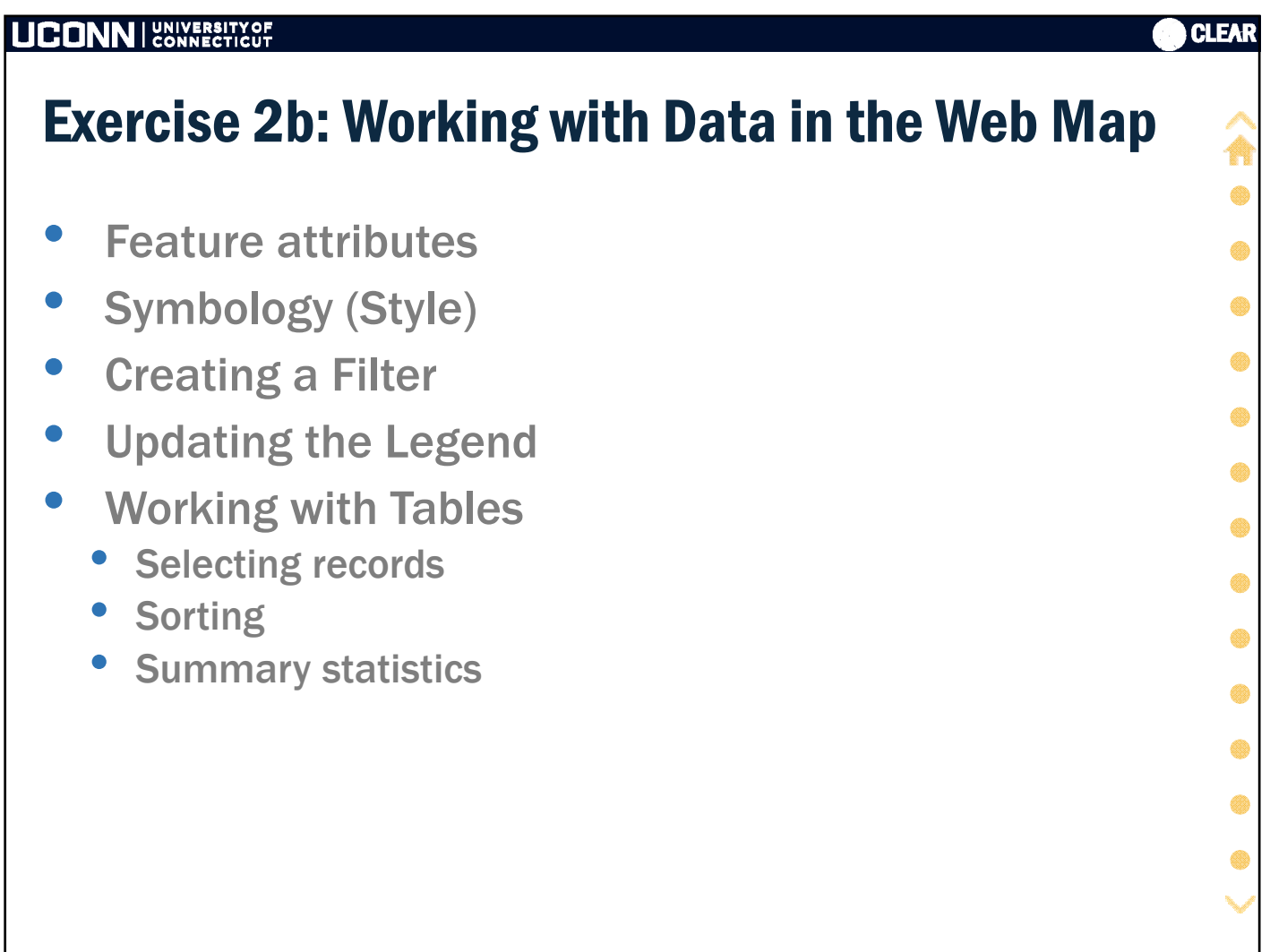